vorläufige

# Bedienungsanleitung

# Intelligente Messverstärker

**für pH, Redox, ISE, Leitfähigkeit, Sauerstoff, Chlor**

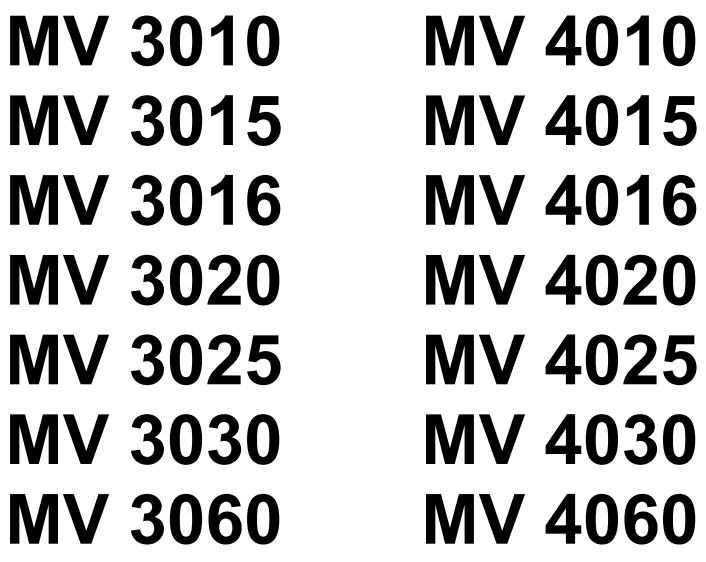

**Sensortechnik Meinsberg GmbH** Qualitätsmanagementsystem nach DIN EN ISO 9001 Fachbetrieb nach § 19l Wasserhaushaltsgesetz Meinsberg, Kurt-Schwabe-Straße 6 D-04736 Waldheim

Internet: www.meinsberg.de Tel.: +49 (0) 34327 623-0 Fax: +49 (0) 34327 623-79

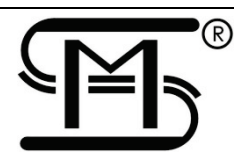

<span id="page-1-0"></span>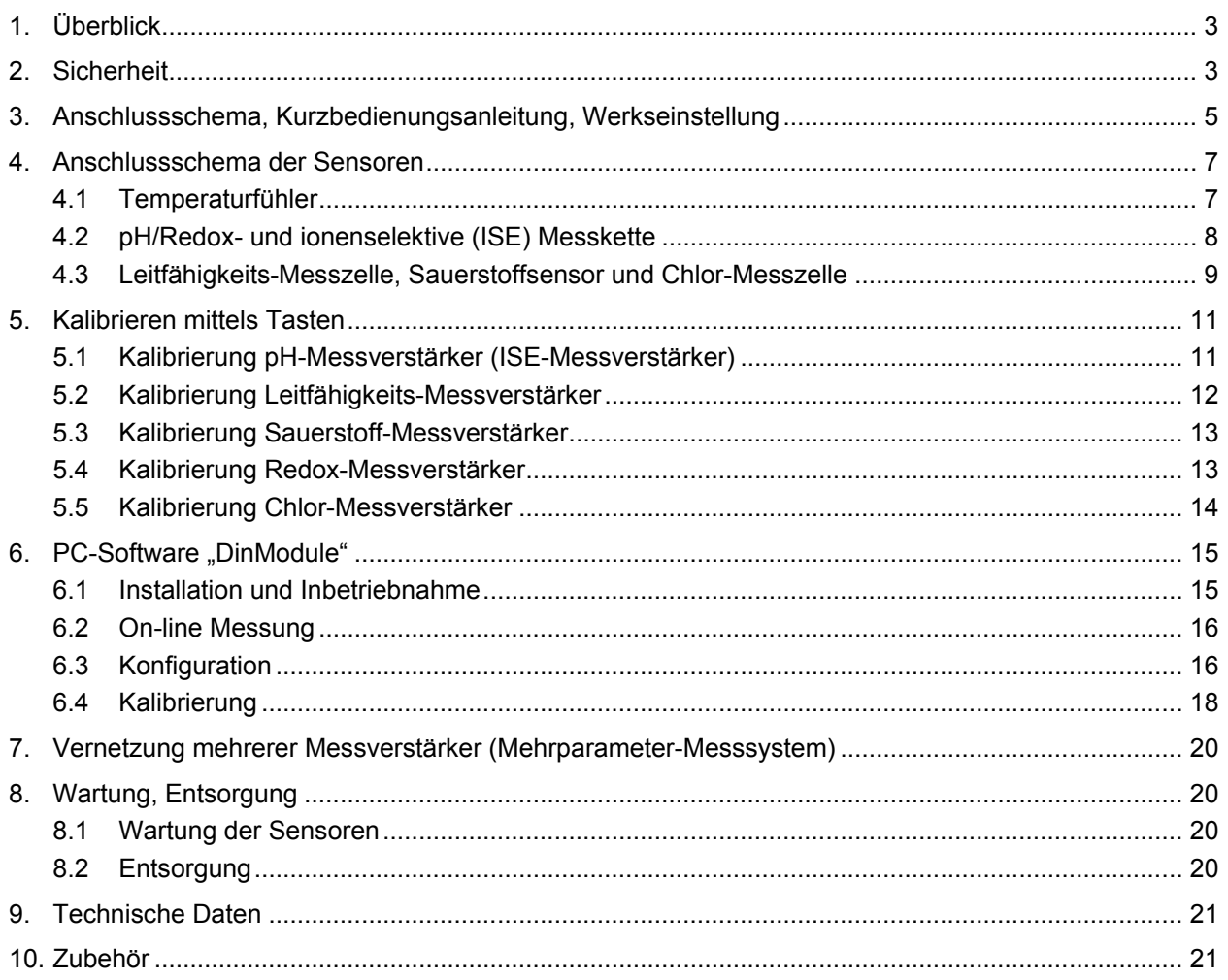

# **1 Überblick**

Die intelligenten Messverstärker im anreihbaren Kunststoffgehäuse 22,5 mm Frontbreite zur Montage auf DIN-Normschiene sind optimale Bausteine für den Einsatz in Schalt- und Überwachungsanlagen, wo übergeordnete Systeme wie SPS oder Leitrechner die Steuer-, Überwachungs- und Anzeigefunktionen der Anlage übernehmen. Es sind eigenständige Geräte, die je nach Typ Signale elektrochemischer Sensoren verarbeiten und über analoge bzw. digitale Schnittstellen zur Weiterverarbeitung zur Verfügung stellen. Grundlegende Einstellungen (Ausgangssignal Strom/Spannung, Skalierung, Grenzwerte etc.) werden entweder durch den Hersteller vorkonfiguriert oder mit einem Softwareprogramm "DinModule" per USB Schnittstelle durch den Anwender den Erfordernissen der Messaufgabe angepasst. Für eine einfache Vor-Ort-Kalibrierung verfügt jeder Messverstärker über 3 Tasten, wovon zwei Tasten in Verbindung mit einer Status-LED voreingestellte Kalibrierpunkte realisieren. Wird der an den Messverstärker angeschlossene Sensor den diesen Kalibrierpunkten entsprechenden Standards bzw. Kalibiermedien ausgesetzt (z. B. pH-Pufferlösung, Redox-Prüflösung, Leitfähigkeits-Kalibrierlösung, Umgebungsluft etc.), so ermittelt der Messverstärker automatisch die Kenndaten des Sensors und justiert die Übertragungskennlinie entsprechend diesen Kenndaten. Ebenso ist aber auch die Kalibrierung des Sensors und Justierung des Messverstärkers mit dem Softwareprogramm "DinModule" möglich.

Als Ausgabemöglichkeiten verfügt jeder Messverstärker über zwei separate Strom- oder Spannungsausgänge, einen potentialfreien Kontakt für Grenzwert- bzw. Alarmfunktion und eine serielle Kommunikationsschnittstelle USB zur Dokumentation und Konfiguration. An pH-, Redoxpotential- und ISE-Messverstärker können Einstabmessketten und getrennte Messketten angeschlossen werden. Leitfähigkeits-Messzellen und membranbedeckte amperometrische Sauerstoffsensoren für den Anschluss an Leitfähigkeits- bzw. Sauerstoff-Messverstärker sollten über einen integrierten Temperaturfühler verfügen. Die Messverstärker arbeiten mit einem Temperaturfühler Pt 1000. Der als Chlor-Messverstärker bezeichnete Messverstärker ist für den Anschluss von Sensoren zur Erfassung von Desinfektionsmitteln (Chlor, Chlordioxid, Ozon) mit Stromausgang vorgesehen.

# <span id="page-2-0"></span>**2 Sicherheit**

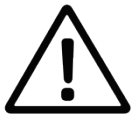

Diese Bedienungsanleitung enthält grundlegende Hinweise, die bei der Montage, Inbetriebnahme, Bedienung und Wartung der Messumformer zu beachten sind. Daher ist diese Bedienungsanleitung unbedingt vor dem Arbeiten vom Bediener vollständig zu lesen.

Das Symbol  $\langle \cdot \rangle$  "Allgemeines Warnzeichen" kennzeichnet in der Bedienungsanleitung besonders zu beachtende Warnhinweise.

#### **Benutzerqualifikation**

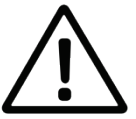

Die Messverstärker wurden für Messungen in der Analysentechnik entwickelt. Es wird davon ausgegangen, dass der Betreiber/Bediener und das Wartungspersonal auf Grund seiner beruflichen Ausbildung und Erfahrung die Spezifikation von Analysen-Messsystemen kennt, den sicheren Umgang mit Chemikalien z. B. bei der Wartung von Elektroden/Sensoren beherrscht und die hiervon ausgehenden Gefährdungen einschätzen kann. Der Betreiber muss sicherstellen, dass die nationalen Gesetze und Richtlinien zum Arbeitsschutz, zur Unfallverhütung und zum Umgang mit Chemikalien eingehalten werden.

#### **Elektrische Installationsarbeiten**

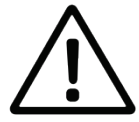

Die Messverstärker werden betriebsbereit geliefert. Beim Öffnen der Geräte können spannungsführende Teile freigelegt werden. Die Montage und Demontage des Gerätes darf nur im stromlosen Zustand bzw. ohne angeschlossene Leitungen erfolgen. Der Anschluss eines Netzteiles und entsprechender Anschlüsse für den Relaisausgang dürfen ebenso nur im stromlosen Zustand und unter Beachtung der Sicherheitsbestimmungen erfolgen. Es sind bei der Wahl der Kabel und Leitungen, der Installation und Absicherung des elektrischen Anschlusses des Gerätes die Vorschriften der VDE 0100 "Bestimmungen über das Errichten von Starkstromanlagen mit Nennspannungen unter 1000 V" oder die jeweiligen Landesvorschriften zu beachten. Die Arbeiten sind durch eine Fachkraft durchzuführen, die mit den damit verbundenen Gefahren vertraut ist.

Zum Schutz vor statischer Entladung muss sich der Bediener vor dem Berühren des Gerätes elektrostatisch entladen!

Die Geräte dürfen nur in SELV- oder PELV-Stromkreisen betrieben werden. Schwankungen der Versorgungsspannung sind nur im Rahmen der angegebenen Toleranzen zulässig.

Um im Falle eines Kurzschlusses im Lastkreis ein Verschweißen der Relaiskontakte zu verhindern, muss der Lastkreis auf den maximalen Relaisstrom abgesichert werden.

Die Spannungsversorgung muss über eine separate Leitung zugeführt werden. An die Schraubklemmen der Spannungsversorgung dürfen keine weiteren Verbraucher angeschlossen werden.

Ein vom Anschlussplan abweichender elektrischer Anschluss kann zur Zerstörung des Gerätes führen. Die Eingangs-, Ausgangs- und Versorgungsleitungen müssen räumlich voneinander getrennt installiert werden und dürfen nicht parallel zueinander verlaufen. Als Sensorkabel dürfen nur geschirmte, verdrillte und durchgehende Leitungen verwenden, (**nicht** über Reihenklemmen o.ä. führen).

Fehlerhafte Installationen oder falsch eingestellte Parameter am Gerät können den nachfolgenden Prozess in seiner ordnungsgemäßen Funktion beeinträchtigen oder zu Beschädigungen führen. Es sollten daher immer vom Gerät unabhängige Sicherheitseinrichtungen vorhanden und die Einstellungen nur dem Fachpersonal möglich sein. Bitte beachten Sie die entsprechenden Sicherheitsvorschriften.

Eingriffe in das Gerät haben den Verlust der Gewährleistung zur Folge.

Die Geräte sind **nicht** für die Installation in explosionsgefährdeten Bereichen geeignet.

Die elektromagnetische Verträglichkeit entspricht den in den technischen Daten aufgeführten Normen und Vorschriften.

#### **Montage und Inbetriebnahme**

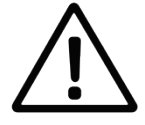

Die Montage der Messverstärker hat so zu erfolgen, dass unter allen Bedingungen die in den Technischen Daten genannten Bedingungen eingehalten werden. Die zur Montage notwendige DIN-Normschiene (Hutschiene) muss über eine ordnungsgemäße Verbindung zur Erde (Potentialausgleich) verfügen. Die Messverstärker sind ohne Schutzgehäuse nicht für den Außeneinsatz geeignet. Es sind ausschließlich die vom Hersteller empfohlenen Sensorkabel und Schnittstellenkabel einzusetzen. Für die Sensoren und Armaturen gelten die Hinweise und Festlegungen in den jeweiligen Bedienungsanleitungen und Datenblättern.

#### **Bestimmungsgemäßer Gebrauch**

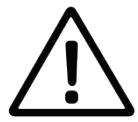

Die Messverstärker sind zum Messen, Steuern und Regeln von Analysenparametern vorgesehen. Die Steuer- und Regelausgänge dürfen nicht für Schutz- oder Sicherheitsschaltungen verwendet werden.

Unter Beachtung der Technischen Daten in Kapitel 8 ist ausschließlich das Bedienen und Betreiben des Messgerätes für diesen Einsatz der bestimmungsgemäße Gebrauch. Jede darüber hinausgehende Verwendung sowie eigene Veränderungen oder Erweiterungen sind nicht bestimmungsgemäß und führen zum Verlust des Anspruchs auf Gewährleistung. Bei der Verbindung des Messgerätes mit elektrochemischen Sensoren sind prinzipiell deren begrenzte Lebensdauer und natürlicher Verschleiß zu beachten, da sich hieraus Fehlfunktionen des Messsystems und der damit verbundenen Regelung oder Steuerung ergeben können. Der Betreiber hat geeignete Maßnahmen zu treffen, um schädliche Auswirkungen derartiger Fehlfunktionen zu begrenzen.

#### **Allgemeine Sicherheitshinweise**

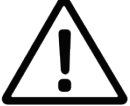

Die Messverstärker sind gemäß den einschlägigen Richtlinien und Normen für elektronische Messgeräte gebaut und geprüft. Sie haben das Werk in sicherheitstechnisch einwandfreiem Zustand verlassen. Das Gerät darf ausschließlich durch herstellereigene Werkstätten repariert werden.

Die einwandfreie Funktion und Betriebssicherheit der Messverstärker und der zugehörigen Komponenten ist nur dann gewährleistet, wenn bei der Benutzung die allgemein üblichen Sicherheitsvorkehrungen sowie die speziellen Sicherheitshinweise in dieser Bedienungsanleitung und in den Bedienungsanleitungen der Komponenten beachtet werden. Ist anzunehmen, dass ein gefahrloser Betrieb des Messgerätes oder seiner Komponenten nicht mehr möglich ist, so sind das Messgerät und die Komponenten außer Betrieb zu setzen und gegen unbeabsichtigten Betrieb zu sichern. Ein gefahrloses Betrieb ist nicht mehr möglich, wenn das Messgerät oder Komponenten:

- eine Transportbeschädigung aufweisen
- längere Zeit unter ungeeigneten Bedingungen gelagert wurden
- sichtbare Beschädigungen aufweisen
- nicht mehr wie in dieser Bedienungsanleitung beschrieben arbeiten

<span id="page-3-0"></span>Setzen Sie sich in Zweifelsfällen mit dem Lieferanten in Verbindung.

# <span id="page-4-0"></span>**3 Anschlussschema, Kurzbedienungsanleitung, Werkseinstellung**

*Anschlussschema, Klemmenbelegung:*

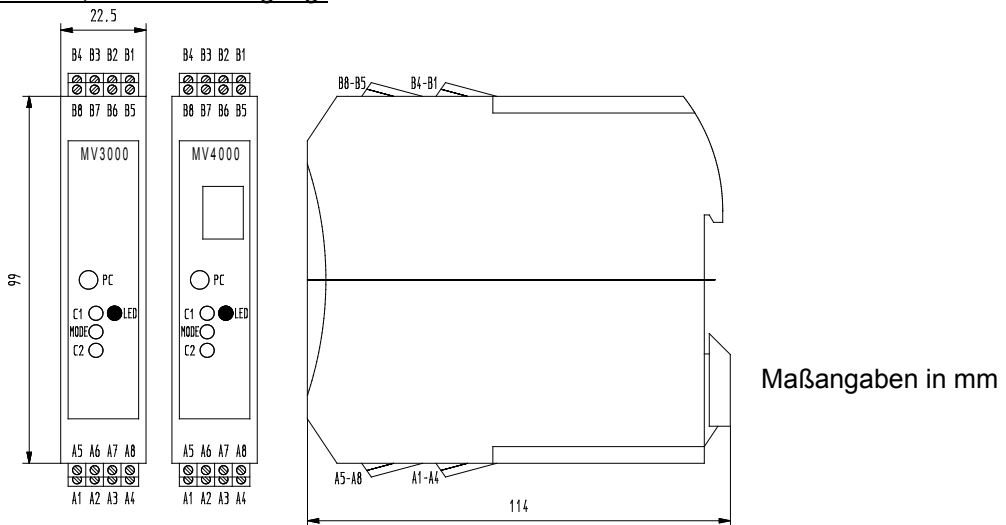

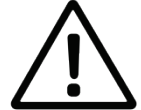

Die Messeingänge müssen potentialfrei sein und dürfen keine Verbindung zu netzspannungsführenden Potentialen haben. Alle Eingänge dürfen nur mit den dafür vorgesehenen Sensoren betrieben werden. Direktes Anschließen von artfremden Signalen ist nicht erlaubt.

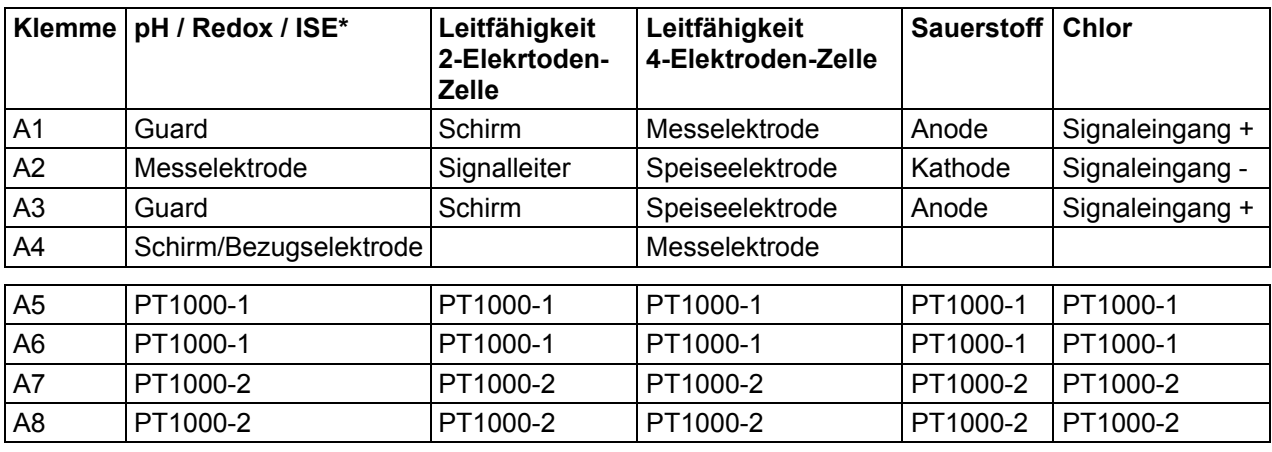

\* ISE: Konzentrationsmessung mittels ionenselektiver Elektrode

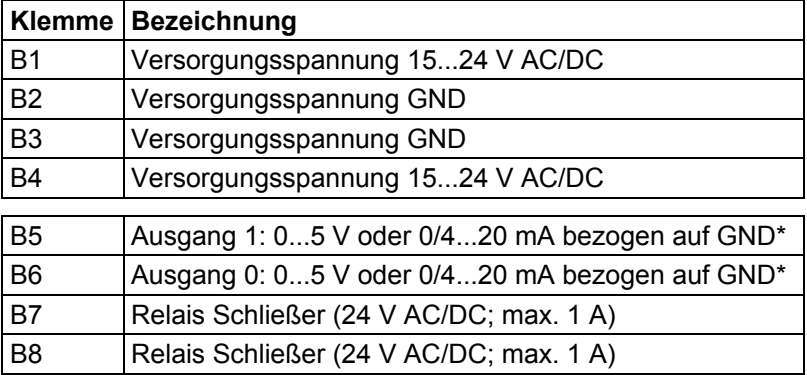

#### **Wichtiger Hinweis!**

<sup>1)</sup> Es wird empfohlen, ein separates Netzteil 24 V für die Stromversorgung der Messverstärker zu installieren. Dadurch ist die Stabilität des elektrochemischen Messsystems gewährleistet.

Ein passendes Hutschienen-Netzteil 24V DC / 1A (zum Betrieb von max. 10 Messverstärkern geeignet) kann auf Anfrage geliefert werden (siehe [10](#page-20-0) [Zu](#page-20-0)[behör\)](#page-20-0)

Die Steuer- und Regelausgänge dürfen nicht für Schutz- oder Sicherheitsschaltungen verwendet werden.

\* GND ist als Masseanschluss für die Ausgänge (Strom- bzw. Spannungsausgang) zu verwenden. Das Umschalten von Strom auf Spannung erfolgt per Jumper im Gerät und muss zusätzlich noch mit dem Konfigurationsprogramm "DinModule" in der Konfiguration geändert werden. Entsprechend der Bestellung werden die Messverstärker voreingestellt geliefert.

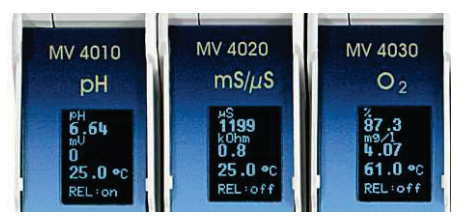

Die Messverstärker der MV 4000-Serie verfügen über ein kleines Display in der Frontplatte. Darin werden jeweils der Messwert 1, der Messwert 2 und die Temperatur angezeigt. Zusätzlich wird der Zustand des Relais ausgegeben.

#### **Das Display wechselt nach 20 min automatisch in den Energiesparmodus / Bildschirmschonermodus. Durch Betätigen einer beliebigen Taste des jeweiligen Messverstärkers wird das Display wieder für 20 min eingeschaltet.**

#### *Kurzbedienungsanleitung Kalibrieren:*

- Mit Taste MODE in Kalibriermodus (LED wird orange) wechseln. Die Blinkfrequenz der LED dient als Indikator für einen stabilen Messwert. Schnelles unrhythmisches Blinken zeigt einen sich verändernden Messwert an. Langsames gleichmäßiges Blinken signalisiert einen stabilen Messwert am Eingang.
- Bei der Kalibrierung wird der mit dem Messverstärker verbundene Sensor/Elektrode den für die Kalibrierpunkte vereinbarten Standardlösungen bzw. Kalibriermedien ausgesetzt. Mit Taste C1 wird auf Kalibrierpunkt 1 (Sensor/Elektrode in Standardlösung bzw. Kalibriermedium entspr. Kalibrierpunkt 1) oder/und mit Taste C2 auf Kalibrierpunkt 2 (Sensor/Elektrode in Standardlösung bzw. Kalibriermedium entspr. Kalibrierpunkt 2) kalibriert. Die den Tasten zugeordneten Kalibrierpunkte lassen sich mittels des Konfigurationsprogramms beliebig anpassen.
	- pH- und ISE-Messverstärker
		- Hier ist eine Zweipunktkalibrierung mit zwei unterschiedlichen Standardlösungen (die den erwarteten Messwert einschließen) erforderlich, so dass jede der Tasten mit einer dieser Standardlösungen belegt werden muss. Der Kalibriervorgang ist hier erst nach der Kalibrierung des Sensors in beiden Standardlösungen und dem jeweils einmaligem Betätigen der zugehörigen Taste beendet.
	- Redoxpotential-, Sauerstoff- und Leitfähigkeits-Messverstärker

Hier ist eine Einpunktkalibrierung in einer Standard- oder Prüflösung bzw. einem geeignetem Kalibriermedium ausreichend, so dass wahlweise beide Tasten mit gleichen oder unterschiedlichen Kalibrierpunkten belegt werden können und auch nur eine der Tasten betätigt werden muss.

- Chlor-Messverstärker

Mangels der Verfügbarkeit geeigneter Standardlösungen erfolgt die Kalibrierung durch Vergleichsmessung. Mit einer unabhängigen Messmethode (z. B. Photometer) wird die Konzentration des Desinfektionsmittels im Messmedium als Sollwert bestimmt. Das Ausgangssignal des Messverstärkers bzw. eine damit verbundene Anzeige wird durch Betätigung der Tasten auf den Sollwert eingestellt. Die Tasten C1 und C2 sind so belegt, dass C1 das Ausgangssignal bzw. die Anzeige erhöht (0.01 mg/l pro Tastendruck) und Taste C2 entsprechend verringert (0.01mg/l pro Tastendruck). Somit kann das Ausgangssignal einfach mittels der beiden Tasten auf den aktuell am Sensor anliegenden, durch Vergleichsmessung bestimmten Messwert, eingestellt werden.

• Mit Taste MODE den Kalibriermodus wieder verlassen (LED blinkt wieder grün, d. h. Betriebsmodus).

Sollte nach dem Betätigen der Taste C1 bzw. C2 (bei pH nach Betätigen der 2.Taste) die LED auf rot wechseln, so ist während der Kalibrierung ein Fehler aufgetreten (Sensor defekt oder Sensorkenndaten außerhalb vorgegebener Grenzen, Kabel defekt, fehlerhafte Kalibrierung). Die grüne LED signalisiert eine ordnungsgemäße Kalibrierung, d.h. die Sensorkenndaten liegen innerhalb vorgegebener Grenzen und die Übertragungskennlinie des Messverstärkers wurde den Sensorkenndaten angepasst. Eine Ausmahne bildet auch hier der Messverstärker MV 4060. Eine ordnungsgemäße Kalibrierung wird hier erst signalisiert, wenn die Taste MODE gedrückt wird und damit der Kalibriervorgang beendet ist.

*Werkseinstellung der Kalibrierpunkte Taste C1 und C2:*

| <b>Taste</b>   | рH                                                     | Leitfähigkeit<br>2-Elekrtoden-<br><b>Zelle</b>                                      | Leitfähigkeit<br>4-Elektroden-<br><b>Zelle</b>                                | <b>Sauerstoff</b>                                                                                              | Redox                                                             |
|----------------|--------------------------------------------------------|-------------------------------------------------------------------------------------|-------------------------------------------------------------------------------|----------------------------------------------------------------------------------------------------|-------------------------------------------------------------------|
| C <sub>1</sub> | NBS-Standard-<br>Pufferlösung<br>$pH = 6,87$ bei 25 °C | Leitfähigkeits-<br>Kalibrierlösung 0,1<br>N KCI (12,9 mS/cm<br>bei 25 $°C$ )        | Leitfähigkeits-<br>Kalibrierlösung 0,1<br>N KCI (12,9 mS/cm<br>bei 25 $°C$ )  | Umgebungsluft $=$<br>100 % Luftsättigung $ U_{H}$ = 427 mV<br>für Sauerstoffmes-<br>sungen in Gasen            | Redox-Pufferlösung<br>(Pt-Ag/AgCl: 220<br>mV bei 25 $^{\circ}$ C) |
| C <sub>2</sub> | NBS-Standard-<br>Pufferlösung<br>$pH = 4.01$ bei 25 °C | Leitfähigkeits-<br>Kalibrierlösung 0,01<br>N KCI (1413 µS/cm<br>bei $25^{\circ}$ C) | Leitfähigkeits-<br>Kalibrierlösung 0,01<br>N KCI (1413 µS/cm<br>bei 25 $°C$ ) | Umgebungsluft $=$<br>102 % Luftsättigung $ U_H $ = 675 mV<br>für Gelöst-<br>Sauerstoffmessun-<br>gen in Wasser | Redox-Pufferlösung<br>(Pt-Ag/AgCl: 468<br>mV bei 25 $^{\circ}$ C) |

## *Messgrößen:*

Zusätzlich zu der Hauptmessgröße (z. B. pH-Wert, Leitfähigkeit etc.) liefert jeder Verstärker so genannte Nebenmessgrößen, die aus der Hauptmessgröße abgeleitet oder berechnet werden sowie die Messtemperatur als Messgröße. Mit dem Konfigurationsprogramm können die einzelnen Messgrößen auf die Ausgangssignale der Messverstärker gelegt werden.

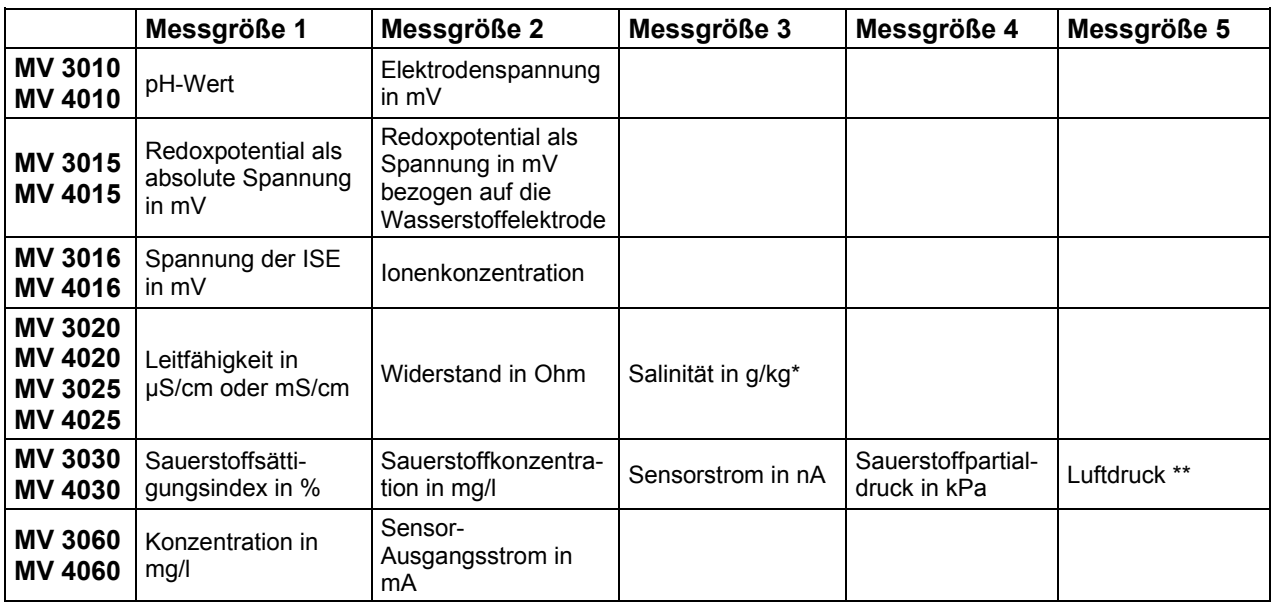

\* Die Salinität ist ein Summenparameter speziell für Meerwasser. Tabellenwerte vom National Institute of Oceanography of Great Britain and UNESCO definieren einen Salinitätsbereich von 2 bis 42 g/kg und bilden die Grundlage für die Berechnung der Salinität aus der Leitfähigkeit. Aufgrund des eingeschränkten Bereiches von 2 bis 42 g/kg wird die Salinität nur in den Leitfähigkeits-Messbereichen 0...20 mS/cm sowie 0...100 mS/cm errechnet.

\*\* Der aktuelle Luftdruck wird nur bei Ausführung MV 4030-LK gemessen.

# <span id="page-6-0"></span>**4 Anschlussschema der Sensoren**

# <span id="page-6-1"></span>4.1 Temperaturfühler

Vierleiterschaltung

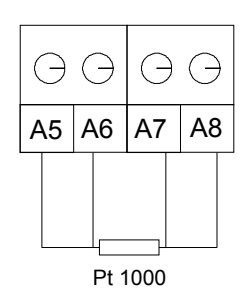

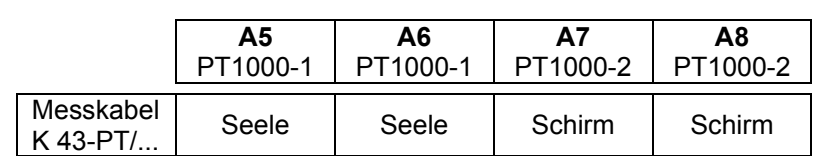

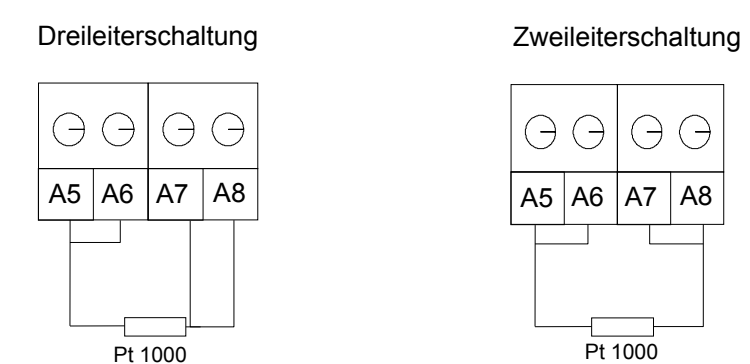

# <span id="page-7-0"></span>4.2 pH/Redox- und ionenselektive (ISE) Messkette

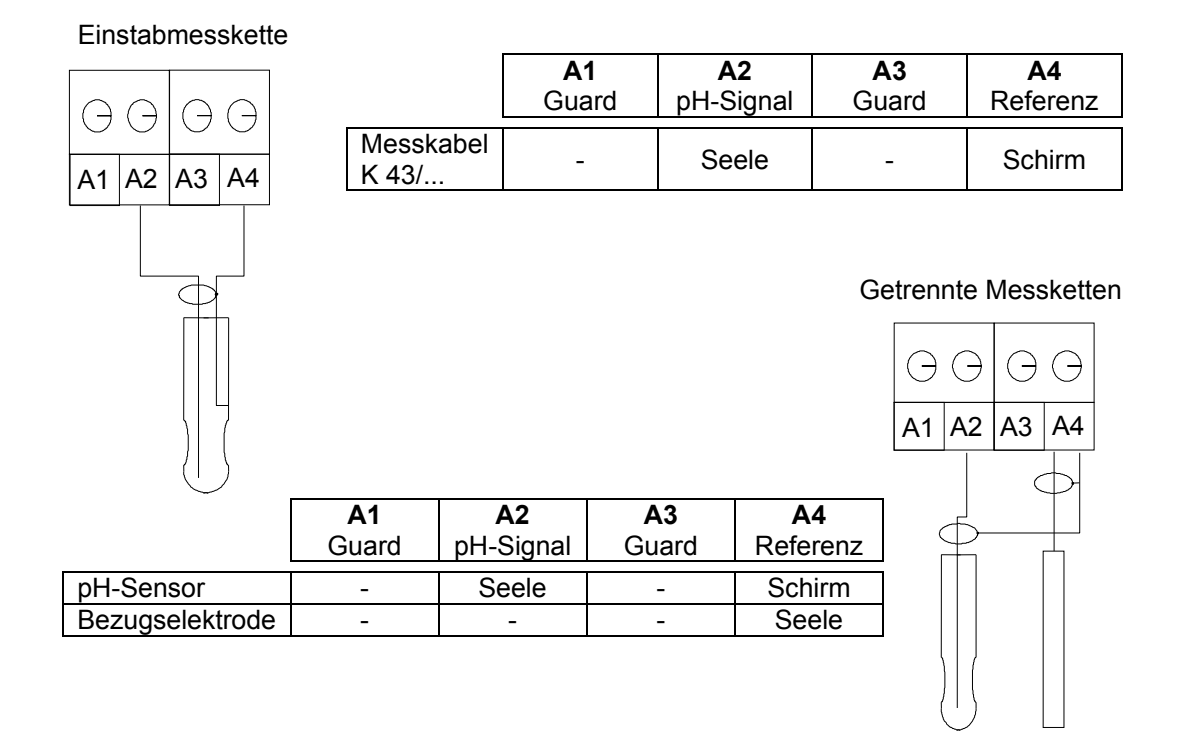

pH-Einstabmesskette mit integriertem Temperaturfühler (Triaxialkabel K 54)

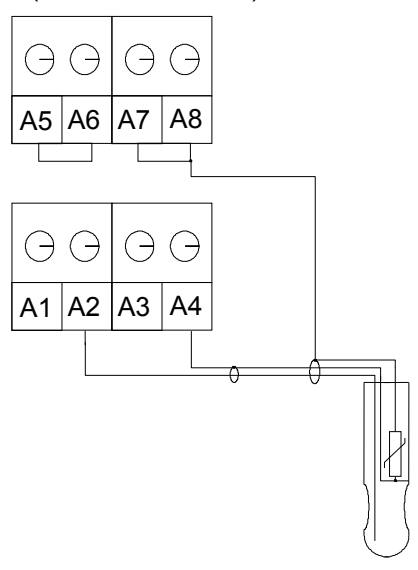

pH-Einstabmesskette mit integriertem Temperaturfühler  $(Meskabel K 19)$  $\Theta$ G  $\ominus$  $\overline{C}$ A5 A6 A7 A8

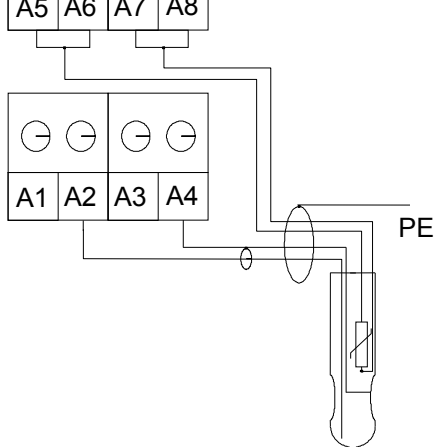

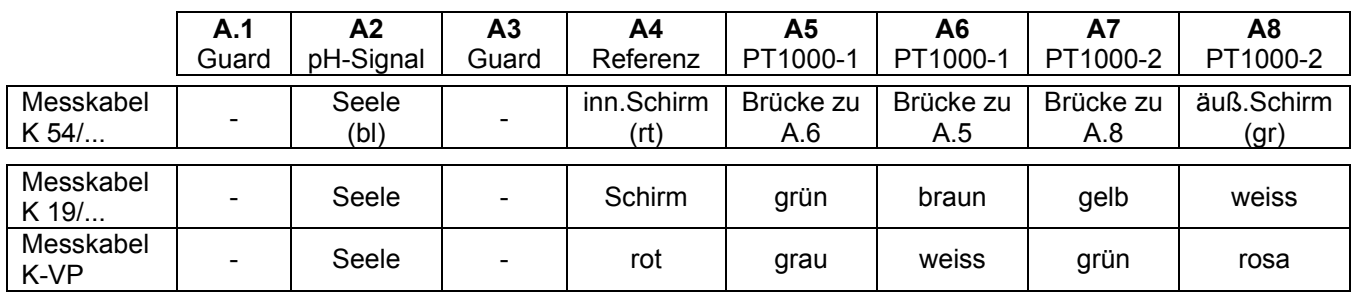

Vor allem beim Anschluss des Sensorkabels der pH-, Redox- und ISE-Messelektrode am hochohmigem Eingang des Messverstärkers ist darauf zu achten, dass der Signalleiter möglichst kurz gehalten wird und so weit wie möglich vom Schirm umschlossen bleibt.

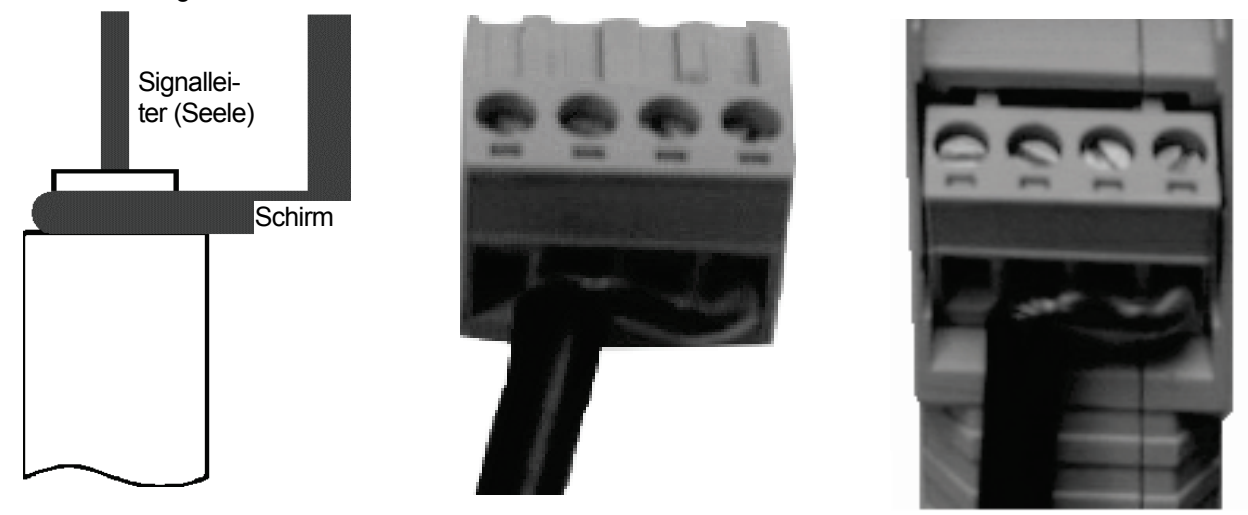

<span id="page-8-0"></span>4.3 Leitfähigkeits-Messzelle, Sauerstoffsensor und Chlor-Messzelle

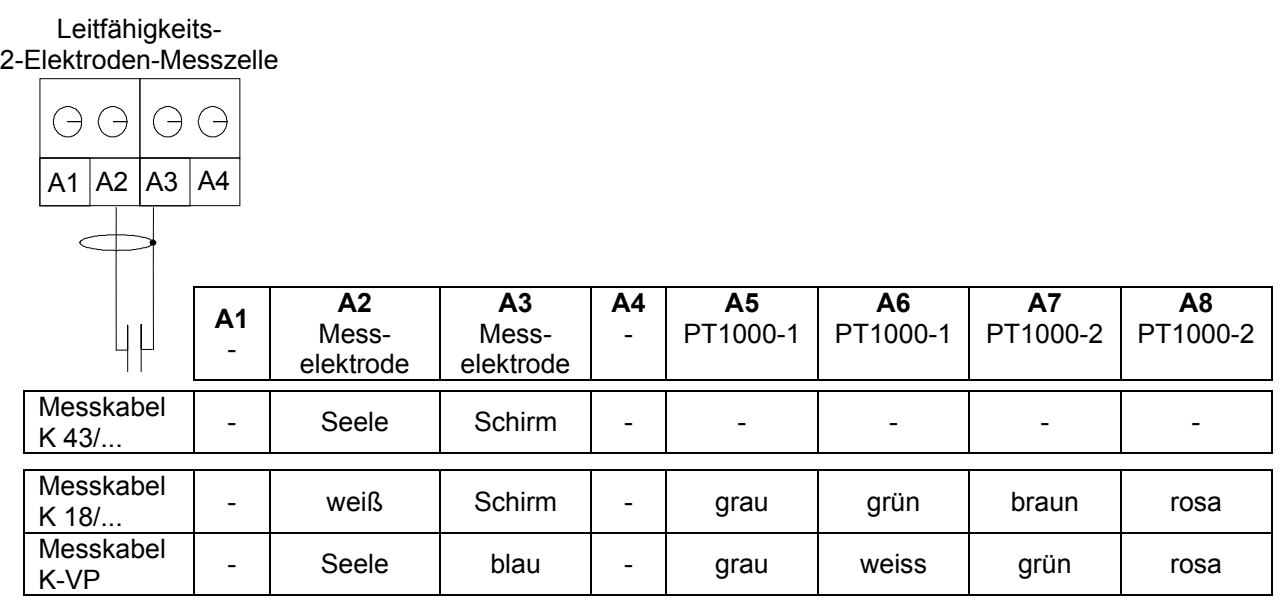

Leitfähigkeits-4-Elektroden-Messzelle  $\ominus$  $\bigodot$  $\bigodot$ 

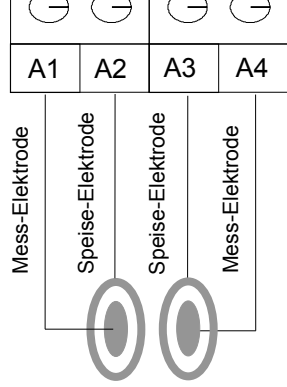

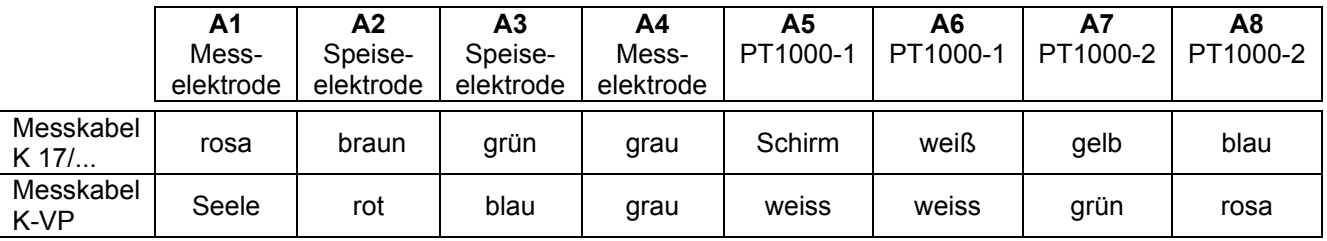

Membranbedeckter amperometrischer Sauerstoffsensor

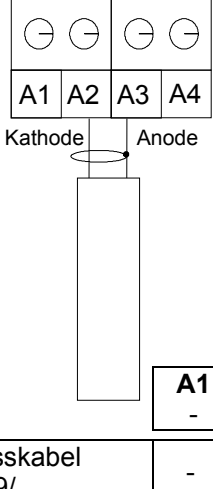

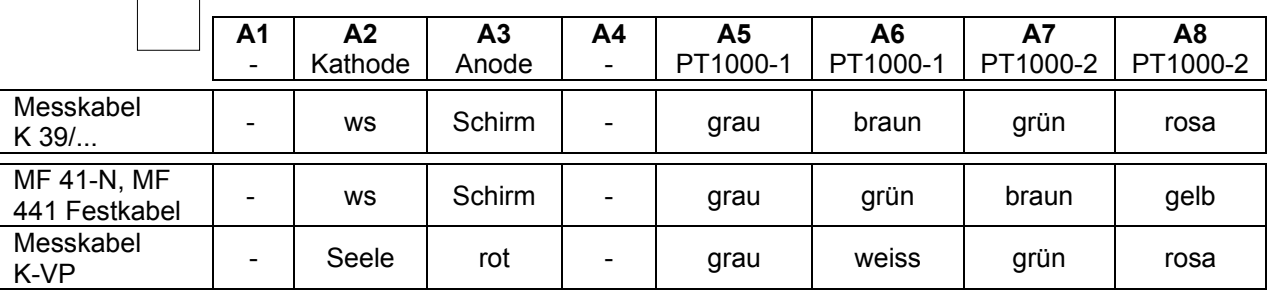

Messzelle für Desinfektionsmittel (Chlor, Chlordioxid, Ozon)

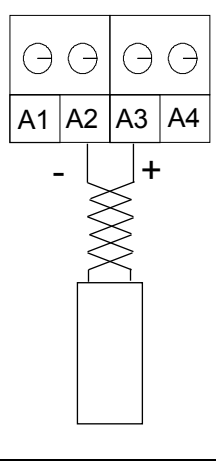

ein integrierter oder separater Temperaturfühler wird entspr. Pkt. [4.1](#page-6-1) angeschlossen.

# <span id="page-10-0"></span>**5 Kalibrieren mittels Tasten**

# <span id="page-10-1"></span>5.1 Kalibrierung pH-Messverstärker (ISE-Messverstärker)

Eine einfache Vor-Ort-Kalibrierung des Messverstärkers in Verbindung mit der zugehörigen Elektrode erfolgt mit den drei Tasten an der Frontseite des Messverstärkers. Die Tasten C1 und C2 definieren Kalibrierpunkte, die vorgegebenen Standardlösungen entsprechen und den erwarteten Messbereich einschließen sollten. Wird der an den Messverstärker angeschlossene Sensor den diesen Kalibrierpunkten entsprechenden Standards ausgesetzt (z. B. pH-Pufferlösung), so ermittelt der Messverstärker automatisch die Kenndaten des Sensors und justiert die Übertragungskennlinie entsprechend diesen Kenndaten. Beispielhaft wird die Kalibrierung eines pH-Messverstärkers mit der Werkseinstellung der Kalibrierpunkte entspr. Pkt. [3.](#page-3-0) beschrieben. Mit der Konfigurationssoftware können diese Werte auch auf andere Pufferlösungen gesetzt werden. Bei Messungen und Kalibrierung mit angeschlossenem Temperaturfühler (Temperaturfühler im Temperaturausgleich mit der Elektrode) wird automatisch der temperaturrichtige pH-Wert der gespeicherten Pufferlösung verwendet. Die Reihenfolge der verwendeten Pufferlösungen ist beliebig; ausschließlich die Verwendung der den Tasten zugeordneten Pufferlösungen ist zwingende Voraussetzung einer ordnungsgemäßen Kalibrierung.

*Vorgehensweise:*

• Das Gerät befindet sich im normalen Messmodus, der durch eine blinkende grüne LED angezeigt wird.

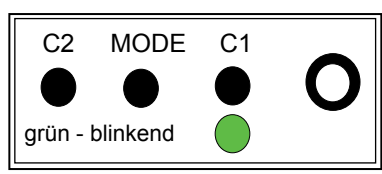

• Wechseln Sie in den Modus Kalibrieren durch Drücken der Taste MODE. Die LED wechselt ihre Farbe auf orange.

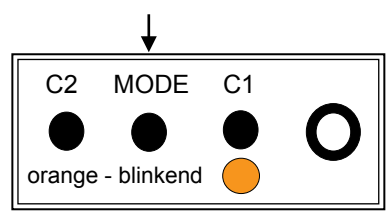

- Die messbereite Elektrode soll nun in den ersten Puffer getaucht werden. Der sich ändernde Messwert wird durch ein schnelles unrhythmisches Blinken der orange LED signalisiert. Ist der Messwert stabil, wird das Blinken der LED langsamer und rhythmisch.
- Betätigen Sie nun den Taster C1, der der ersten Pufferlösung z. B. pH 6,87 entspricht.

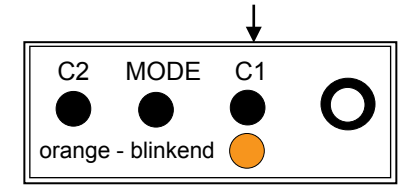

- Nach dem Zwischenspülen der Elektrode mit destilliertem/deionisiertem Wasser wird die Elektrode nun in den zweiten Puffer getaucht. Auch hier signalisiert die orange LED den stabilen Messwert durch gleichmäßiges langsames Blinken.
- Betätigen Sie nun den Taster C2, der der zweiten Pufferlösung z. B. pH 4,01 entspricht.

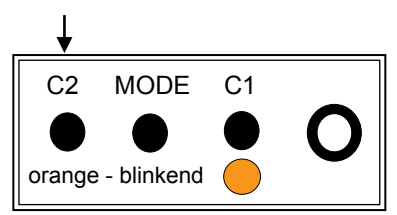

• Leuchtet die LED nach dem Betätigen des Tasters für die 2. Pufferlösung kurz grün auf (1 sec), so ist die Kalibrierung korrekt beendet, alle Kennwerte der Elektrode sind innerhalb zulässiger Grenzen und die Übertragungskennlinie des Messverstärkers ist entsprechend justiert. Leuchtet aber die LED kurz rot auf (1 sec), so ist ein Kalibrierfehler aufgetreten bzw. entsprechen die Kennwerte des Sensors nicht den zulässigen Grenzen. Die bei der Kalibrierung ermittelten Werte werden dann nicht übernommen. Beachten Sie, dass ein Kalibrierfehler erst nach der zweiten Pufferlösung signalisiert wird.

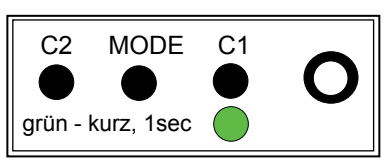

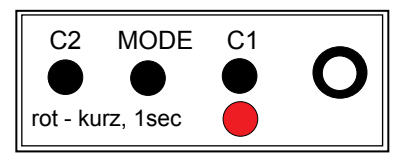

• Zum Abschluss der Kalibrierung wechseln Sie wieder in den normalen Messmodus durch Drücken der Taste MODE. Nun blinkt die LED wieder grün.

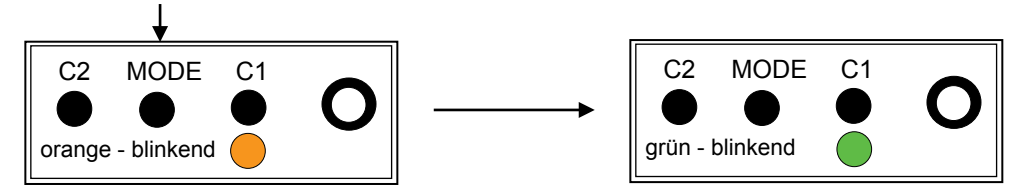

Das Kalibrieren einer ionenselektiven Messkette (ISE Einstabmesskette oder getrennte Messkette) in Verbindung mit einem ISE-Messverstärker erfolgt analog zur pH-Kalibrierung als Zweipunktkalibrierung mit entsprechenden Standardlösungen für die zu bestimmende Ionenart. Die Standardlösungen und deren Konzentrationsmaß (z. B. mg/l, ppm etc.) bestimmen den Messbereich und die Konzentrationseinheit der Messwertausgabe. Die Tasten C1 und C2 können ebenso für eine einfache Vor-Ort-Kalibrierung mit definierten Standards, die die zu erwartenden Messwerte einschließen, belegt werden. Eine Überprüfung der Sensorkenndaten ist auf Grund der unterschiedlichen Wertigkeit der Ionen nicht möglich. Um eine ordnungsgemäße Kalibrierung durchführen zu können, sollte je ein Kalibrierpunkt im oberen bzw. unteren Drittel des Messbereiches liegen. Die Temperaturabhängigkeit der Standardlösungen ist zu beachten. Wie bei allen Messungen mit ionenselektiven Elektroden erfordert die Kalibrierung hier besondere Aufmerksamkeit.

# <span id="page-11-0"></span>5.2 Kalibrierung Leitfähigkeits-Messverstärker

Für die Leitfähigkeitsmessung ist eine Einpunktkalibrierung ausreichend. Mit Hilfe der 3 Tasten und der Vereinbarung von Kalibrierpunkten wird die Vor-Ort-Kalibrierung besonders einfach. Entsprechend dem erwarteten Messbereich können die in der Werkseinstellung vereinbarten Kalibrierpunkte entspr. Pkt. [3.](#page-3-0) verwendet werden. Die Temperaturabhängigkeit der Leitfähigkeit dieser Kalibrierlösungen ist im Speicher des Messverstärkers hinterlegt und wird über den in der Leitfähigkeits-Messzelle integrierten Temperaturfühler berücksichtigt. Andere Kalibrierpunkte können mit der Konfigurationssoftware vereinbart werden. Voraussetzung für eine ordnungsgemäße Kalibrierung ist immer die Verwendung der für die Tasten vereinbarten Kalibrierpunkte bzw. Standard.

*Vorgehensweise:*

• Das Gerät befindet sich im normalen Messmodus, der durch eine blinkende grüne LED angezeigt wird.

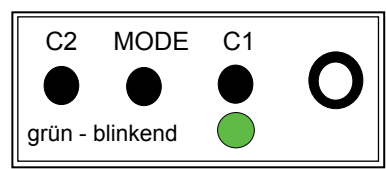

• Wechseln Sie in den Modus Kalibrieren durch Drücken der Taste MODE. Die LED wechselt ihre Farbe auf orange.

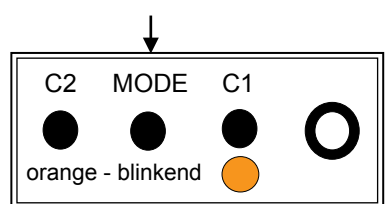

• Nun sollte die Messzelle/der Sensor in die Standard- oder Prüflösung entsprechend der Programmierung der Tasten C1 oder C2 getaucht werden. Der sich ändernde Messwert wird durch ein schnelles unrhythmisches Blinken der orangenen LED signalisiert. Ist der Messwert stabil, wird das Blinken der LED langsamer und rhythmisch.

• Betätigen Sie nun den Taster, der dem zugehörigen Prüf- oder Kalibrierpunkt entspricht und in dem sich der Sensor gerade befindet.

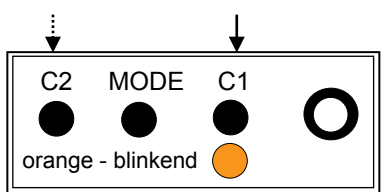

• Die Kalibrierung ist abgeschlossen. Leuchtet die LED nach dem Betätigen eines der Taster kurz grün auf (1 sec), so ist die Kalibrierung korrekt beendet, alle Parameter der Elektrode/des Sensors liegen innerhalb zulässiger Grenzen und die Übertragungskennlinie des Messverstärkers ist entsprechend dem Kalibrierergebnis justiert. Leuchtet aber die LED kurz rot auf (1 sec), so ist ein Kalibrierfehler aufgetreten bzw. sind die Sensorkennwerte außerhalb zulässiger Grenzen und das Kalibrierergebnis wird nicht übernommen.

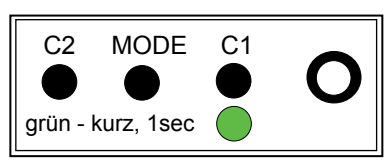

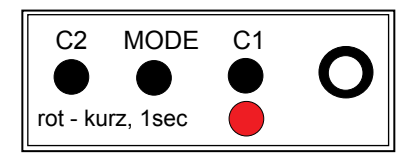

• Zum Abschluss der Kalibrierung wechseln Sie wieder in den normalen Messmodus durch Drücken der Taste MODE. Nun blinkt die LED wieder grün.

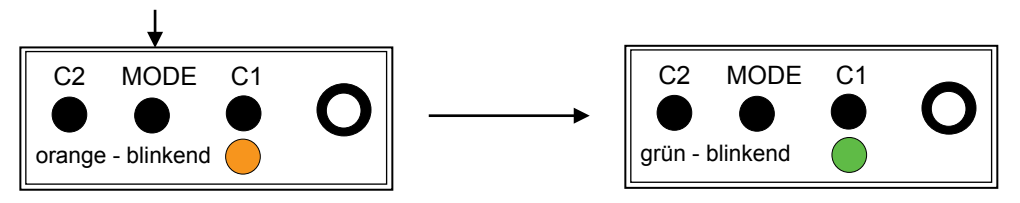

# <span id="page-12-0"></span>5.3 Kalibrierung Sauerstoff-Messverstärker

Die Kalibrierung und Justierung eines Sauerstoff-Messverstärkers erfolgt völlig analog zur Kalibrierung des Leitfähigkeits-Messverstärkers als Einpunktkalibrierung. Für den Sauerstoff-Messverstärker sind in der Werkseinstellung entspr. Pkt. [3.](#page-3-0) die Tasten für die Kalibrierung an Umgebungsluft voreingestellt. Auf ausreichenden Temperaturausgleich bei der Luftkalibrierung des Sensors ist zu achten. Die Temperaturabhängigkeit bei Ausgabe der Messergebnisse in anderen Konzentrationsmaßen (z. B. mg/l) wird über den im Sauerstoffsensor integrierten Temperaturfühler berücksichtigt. Andere Kalibrierpunkte können mittels der Konfigurationssoftware vereinbart werden. Voraussetzung für eine ordnungsgemäße Kalibrierung ist immer die korrekte Auswahl des Kalibrierpunktes und die Beachtung erforderlicher Einstellzeiten des Sensors insbesondere beim Temperaturwechsel und/oder Übergang des Sensors von Wasser in Luft.

# <span id="page-12-1"></span>5.4 Kalibrierung Redox-Messverstärker

Bei Redoxpotentialmessungen erfolgt die Ausgabe der Messwerte linear zum gemessenen Potential zwischen der Platin-Messelektrode und der Bezugselektrode, die meist in einer Einstabmesskette als Baueinheit verbunden sind. Eine Kalibrierung ist hier nicht erforderlich und meist nicht erwünscht. Die korrekte Funktion der Messkette kann jedoch mit Redox-Prüflösungen überprüft werden bzw., wenn gewünscht und/oder notwendig wird die Kennlinie linear verschoben, so dass die Messwertausgabe beim Eintauchen der Elektrode in die Prüflösung genau dem Potential der Prüflösung entspricht (Kalibrierung und Justierung). Die Kalibrierung eines Redox-Messverstärkers erfolgt dann völlig analog zur Kalibrierung des Leitfähigkeits-Messverstärkers als Einpunktkalibrierung. In der Werkseinstellung entspr. Pkt. [3.](#page-3-0) sind zwei unterschiedliche Redox-Prüflösungen voreingestellt. Die Temperaturabhängigkeit des Redoxpotentials der Prüflösung ist im Speicher des Messverstärkers hinterlegt, kann jedoch nur bei Anschluss eines Temperaturfühlers berücksichtigt werden. Andere Kalibrierpunkte können mit der Konfigurationssoftware vereinbart werden. Voraussetzung für eine ordnungsgemäße Kalibrierung ist immer den richtigen, der Taste entsprechenden Kalibrierpunkt bzw. die Prüflösung für den Sensor zu verwenden.

# <span id="page-13-0"></span>5.5 Kalibrierung Chlor-Messverstärker

Die Kalibrierung des Chlor-Messverstärkers ist eine Einpunktkalibrierung. Dabei wird der durch Vergleichsmessung (z. B. DPD Methode) ermittelte aktuelle Wert des Mediums verwendet, um den Messwert des Messverstärkers (Ausgangssignal, damit verbundene Anzeige, Anzeige am Anzeigeteil), dessen Sensor sich im gleichen Medium befindet, auf diesen Wert einzustellen.

*Vorgehensweise:*

• Das Gerät befindet sich im normalen Messmodus, der durch eine blinkende grüne LED angezeigt wird.

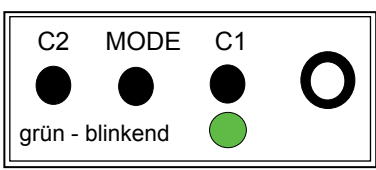

• Wechseln Sie in den Modus Kalibrieren durch Drücken der Taste MODE. Die LED wechselt ihre Farbe auf orange.

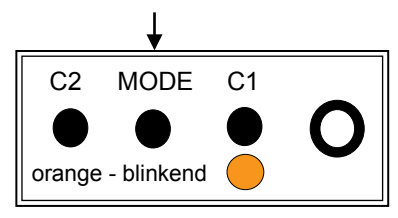

• Nun können Sie durch Betätigen der Taste C1 (Wert erhöht sich um 0,01 mg/l bei jedem Tastendruck) bzw. C2 (Wert verringert sich um 0,01 mg/l bei jedem Tastendruck) exakt den Wert einstellen, der mittels einer Vergleichsmessung ermittelt wurde. Um größere Differenzen einzustellen, kann die entsprechende Taste länger gedrückt werden. Wichtig bei dieser Kalibrierung ist die Überwachung des aktuell vom Messverstärker ausgegebenen Messwertes. Dies kann erfolgen zum einen durch die Software "DinModule", durch die Anzeige am Anzeigeteil oder aber durch das Ausgangssignal. Verwendet man das Ausgangssignal ist zu beachten, dass die Holdfunktion beim Kalibrieren ausgeschaltet wird (mit dem Programm "DinModule" unter dem Button Konfiguration), da sonst das Ausgangssignal im Modus Kalibrieren eingefroren ist (siehe dazu Pkt. ["6.3](#page-15-1) [Konfiguration"](#page-15-1) Abschnitt "Allgemeine Einstellungen").

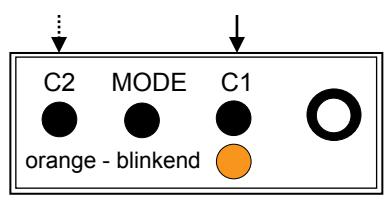

• Zum Abschluss der Kalibrierung wechseln Sie wieder in den normalen Messmodus durch Drücken der Taste MODE.

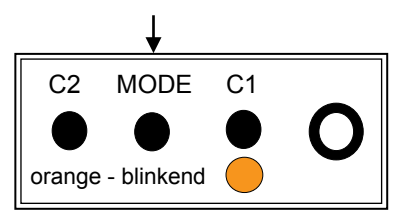

• Leuchtet die LED nach dem Betätigen der Taste MODE kurz grün auf (1 sec), so ist die Kalibrierung korrekt beendet, alle Parameter der Elektrode/des Sensors liegen innerhalb zulässiger Grenzen und die Übertragungskennlinie des Messverstärkers ist entsprechend dem Kalibrierergebnis justiert. Leuchtet aber die LED kurz rot auf (1 sec), so ist ein Kalibrierfehler aufgetreten bzw. sind die Sensorkennwerte außerhalb zulässiger Grenzen und das Kalibrierergebnis wird nicht übernommen.

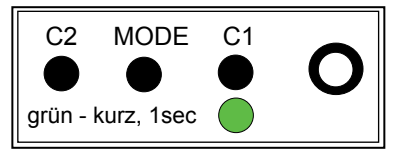

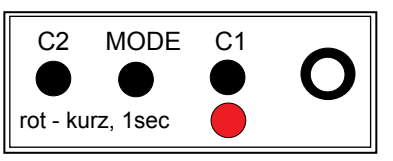

• Die Kalibrierung ist nun abgeschlossen und der Messmodus ist wieder eingestellt. Nun blinkt die LED wieder grün.

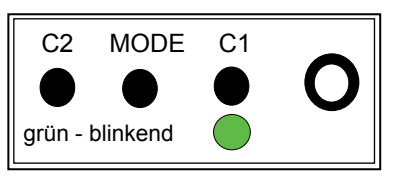

# <span id="page-14-0"></span>**6 PC-Software** "DinModule"

#### *MV 3025/4025:*

Voraussetzung für die Kommunikation zwischen den Leitfähigkeits-4-Elektroden-Messverstärkern MV 3025/4025 und der PC-Software " DinModule" ist die Software-Version "DinModule 1.07" oder höher.

#### <span id="page-14-1"></span>6.1 Installation und Inbetriebnahme

Das Programm "DinModule" dient in erster Linie der Konfiguration des Messverstärkers. Zusätzlich ist eine simultane Aufzeichnung der Messwerte auf dem PC unabhängig von den analogen Ausgangssignalen möglich (On-line Messung). Sollte auf diesem PC das Programm "DinModule" noch nicht installiert sein, so steht Ihnen die aktuelle Version unter <http://download.meinsberg.de/> zur Verfügung. Der Messverstärker wird über den Anschluss USB mittels Klinkenstecker an der Frontseite mit dem mitgelieferten Datenkabel zum PC (Win98 oder höher) verbunden und das Programm gestartet.

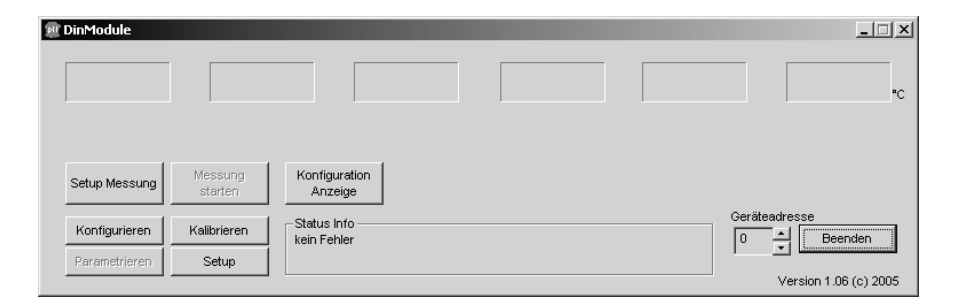

Vor dem ersten Benutzen der Software muss mit der Schaltfläche "Setup" die korrekte Datenschnittstelle und die Benutzersprache eingestellt werden.

Setup

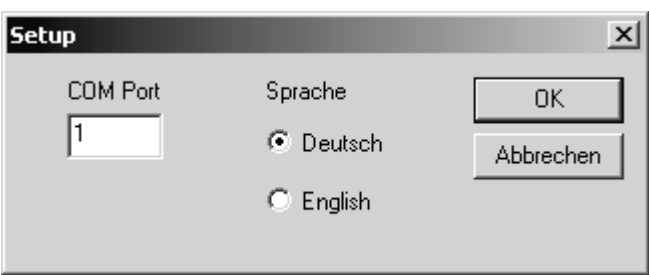

Um die Kommunikation mit dem Messverstärker zu ermöglichen, muss als erstes die korrekte Geräteadresse des zu konfigurierenden Messverstärkers eingestellt werden. Auslieferungszustand der Messverstärker, wenn Sie nicht zu einem kompletten Messsystem verbunden sind, ist die Adresse 0.

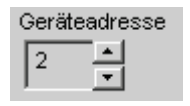

Sollte die Adresse des Messverstärkers nicht bekannt sein, dann kann die Geräteadresse 255 verwendet und damit die Einstellungen des Messverstärkers geprüft werden. Jedoch ist dabei zu beachten, dass dann keine Vernetzung mehrerer Messverstärker mehr vorliegt, da diese dann ebenfalls auf die Adresse 255 reagieren (siehe auch Pkt. [7\)](#page-19-0).

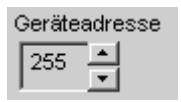

# <span id="page-15-0"></span>6.2 On-line Messung

Soll eine Messung mit gleichzeitiger Aufzeichnung der Messdaten auf einem PC durchgeführt werden, so muss zuerst mit dem Button "Setup Messung" eine Aufzeichnungsdatei ausgewählt sowie eine Intervall-Zeit eingestellt werden. "Messung starten" wird aktiv und die Aufzeichnung beginnt nach dem Drücken dieses Buttons.

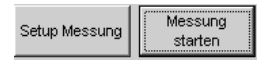

Die Intervallzeit ist die Abtastrate mit der die Messwerte in der gewählten Datei abgelegt werden.

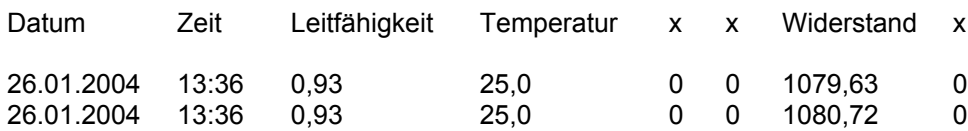

Je nach Typ werden die Messwerte sowie die aktuellen Sensorkenndaten (Kalibrierwerte) angezeigt.

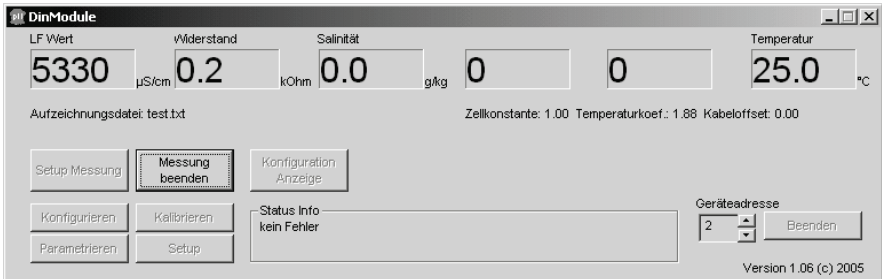

#### z. B. Leitfähigkeits-Messverstärker

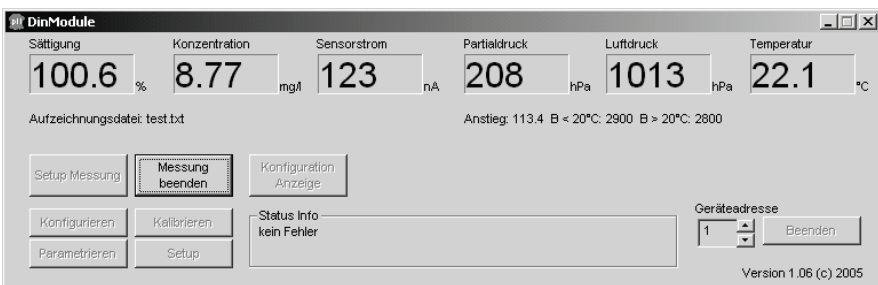

#### z. B. Sauerstoff-Messverstärker

In den kleinen Anzeigefenstern werden je nach Messverstärkertyp die einzelnen Messwerte angezeigt. Somit lässt sich leicht der jeweilige Messwert überprüfen.

Sind alle Messaufgaben durchgeführt, kann die Messung beendet werden.

## <span id="page-15-1"></span>6.3 Konfiguration

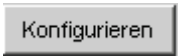

Mit dem Button "Konfigurieren" werden alle aktuellen Einstellungen vom Messverstärker geholt und angezeigt. Sie können nun nach Erfordernis verändert werden. DAC0 bzw. DAC1 sind die beiden analogen Ausgänge. Auf diese kann je nach Typ des Messverstärkers einer der Messwerte gelegt werden, der dann innerhalb der darunter festzulegenden Grenzen skaliert ausgegeben wird. Für diese Konfiguration ist es noch wichtig, den Ausgabetyp (Strom oder Spannung) sowie bei der Stromausgabe den Bereich (Stromtyp 0...20 mA oder 4...20 mA) festzulegen.

Die Steuer- und Regelausgänge dürfen nicht für Schutz- oder Sicherheitsschaltungen verwendet werden.

Hierbei ist zu beachten, dass die Änderung des Ausgabetyps (Strom oder Spannung) zusätzlich zur Konfigurationsänderung in der Software das Umstecken eines Jumpers im Gerät erfordert, was vom Hersteller durchgeführt werden kann (vgl. auch Pkt. [3\)](#page-3-0).

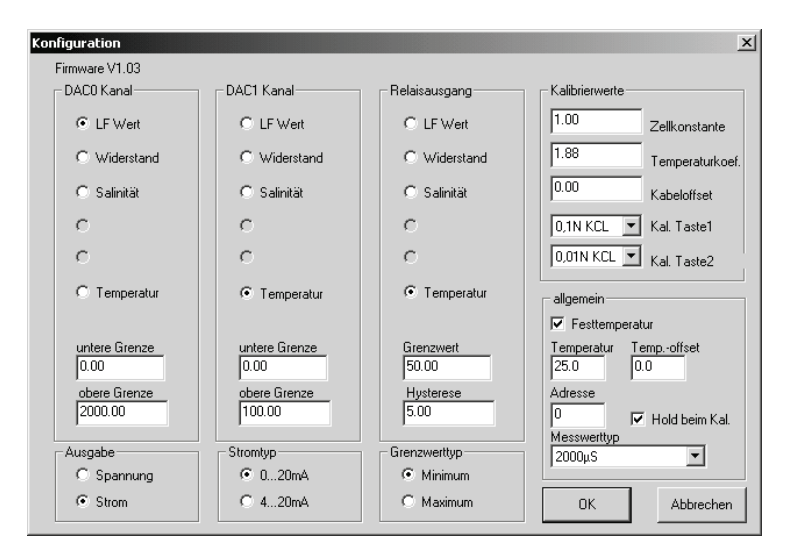

z. B. Leitfähigkeits-Messverstärker

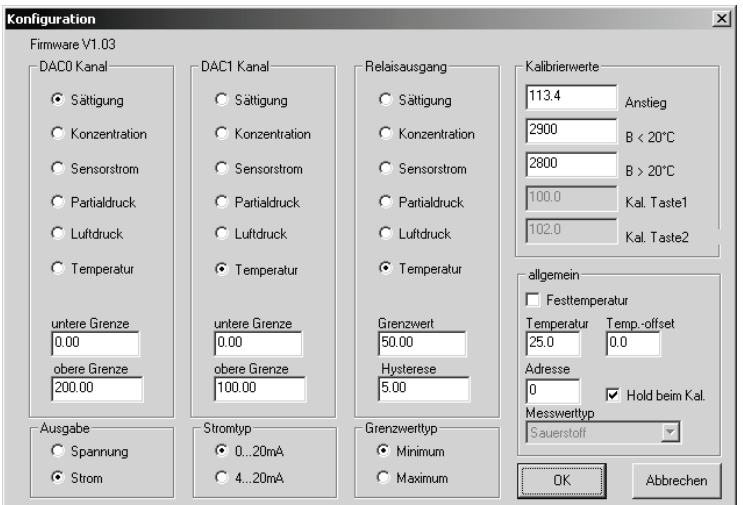

## z. B. Sauerstoff- Messverstärker

In ähnlicher Weise wird das Alarm/Grenzwert Relais konfiguriert. Hier ist das Einstellen des Grenzwertes und der Schalthysterese sowie die Kontaktart (Minimum bzw. Maximum) noch vorzunehmen.

## *Kalibrierwerte:*

Alle aktuellen, für den angeschlossenen Sensor ermittelten Kenndaten (z. B. Steilheit, Nullpunkt, Zellkonstante, Anstieg), die die Übertragungskennlinie des Messverstärkers bestimmen (Kalibrierwerte), sowie die beiden Kalibrierpunkte bzw. die zugehörigen Standards, die jeweils einer Taste zugeordnet sind, werden hier angezeigt (siehe auch Pkt. 3). Um den Vorteil der gespeicherten temperaturabhängigen Werte der Standards zu nutzen, sind die zu verwendenden Standards aus vorgegebenen Reihen (z. B. NBS-Standard-Pufferlösung) mit den Nominalwerten bei 25 °C auszuwählen. Manuell können beliebige Werte eingegeben werden, jedoch bleibt dann die Temperaturabhängigkeit unberücksichtigt. Es ist zu beachten, dass die Werte der Kalibrierpunkte bei dem Leitfähigkeits-Messverstärker in der richtigen Einheit angegeben werden (mS/cm bzw. µS/cm), was abhängig vom eingestellten Messbereich ist.

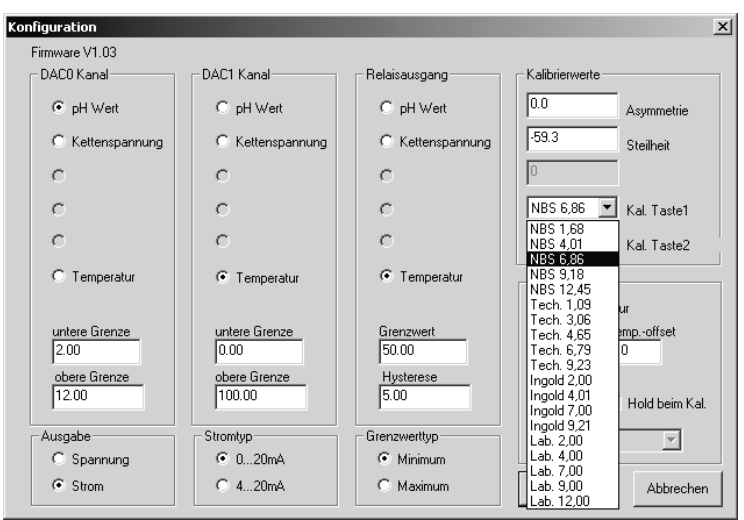

Auswahl der Standardlösungen z. B. pH-Pufferlösungen

#### *Allgemeine Einstellungen:*

Soll der Messverstärker ohne Temperaturfühler arbeiten, so kann auf Festtemperatur umgestellt werden. Die dann zu verwendende Temperatur wird eingegeben. Ebenso kann eine lineare Verschiebung der gemessenen Temperatur als Temperatur-Offset vereinbart werden, um die gemessene Temperatur evtl. genaueren Vergleichsmessungen anzupassen.

Ein wichtiger Konfigurationspunkt ist die Geräteadresse.

Sind mehrere Messverstärker per RS-232 zusammen geschaltet (digitale Datenkommunikation mit Leitsystem oder Anzeigemodul), dann muss jeder Messverstärker seine eigene Geräteadresse bekommen. Diese darf nur einmal pro System vergeben werden, damit jeder Messverstärker eindeutig zugeordnet werden kann (siehe auch Pkt. [6.1\)](#page-14-1).

#### *Ab Firmware V 1.05:*

*Sollen die analogen Ausgänge beim Wechseln in den Modus Kalibrieren auf den Wert vorm Betätigen der*  Taste MODE eingefroren bleiben, so muss der Punkt "Hold beim Kal." aktiviert werden. Anderenfalls wer*den die beiden Ausgänge auch im Modus Kalibrieren aktualisiert. Bei der Kalibrierung eines Chlor-Messverstärkers durch Vergleichsmessung und Anpassung des analogen Ausgangssignals ist das "Hold beim Kal." unbedingt aufzuheben (siehe Punkt [5.5\)](#page-13-0).*

## <span id="page-17-0"></span>6.4 Kalibrierung

Mit Betätigen des Buttons "Kalibrieren" erfolgt eine menügeführte Kalibrierung des Messverstärkers mit dem zugehörigen Sensor je nach Messverstärkertyp. Neben der Kalibrierung mit vordefinierten Standards (siehe Pkt. [3](#page-3-0) und Pkt. [5\)](#page-10-0) ist es hier auch möglich, mittels Vergleichsmessung (z. B. Vergleichsmessung mit Labor- oder Handgerät im gleichen Medium, Laboranalytik etc.) zu kalibrieren. Mit Dialogfeldern wird der Benutzer Schritt für Schritt durch den Prozess geführt.

Im Folgenden wird die Kalibrierung am Beispiel des pH-Messverstärkers gezeigt:

Voraussetzung hierfür ist das Einstellen der richtigen Geräteadresse des zu kalibrierenden Messverstärkers.

Kalibrieren

Nach dem Betätigen des Buttons "Kalibrieren" werden Sie aufgefordert, die messbereite pH-Elektrode in die pH-Pufferlösung zu tauchen. Gleichzeitig erscheint in den Messfenstern der aktuell gemessene Wert.

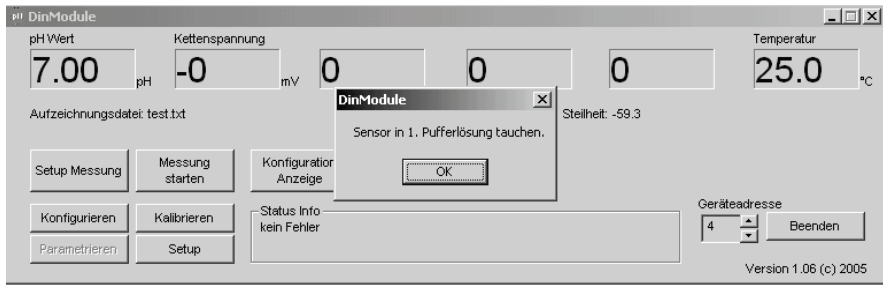

Tauchen Sie den Sensor in die Pufferlösung ein und bestätigen Sie dies mit "OK".

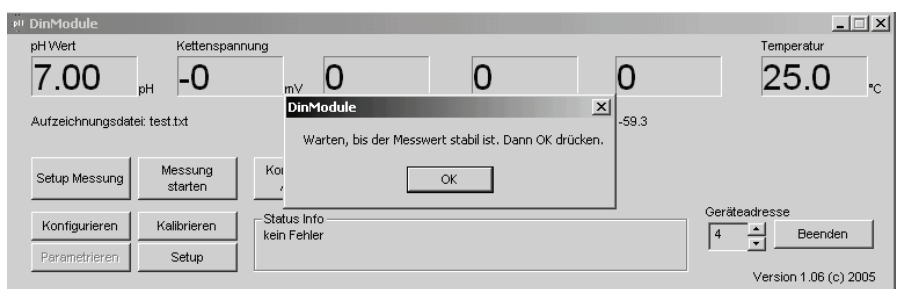

Wenn der angezeigte Messwert stabil ist (Einstellzeit und Temperaturausgleich beachten), bestätigen Sie dies wiederum mit "OK".

Im folgenden Dialogfeld geben Sie den Wert der Pufferlösung ein oder wählen den temperaturkorrigierten pH-Wert aus der Pufferreihe (siehe Etikett Pufferlösung) bei 25 °C aus.

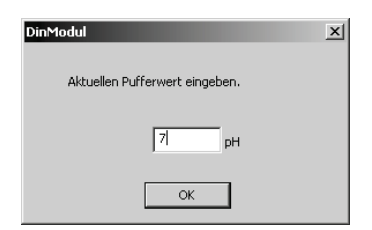

Nach dem Spülen der Elektrode mit destilliertem / deionisiertem Wasser und Eintauchen in die zweite Standardlösung wiederholen sich diese Schritte für die zweite Pufferlösung.

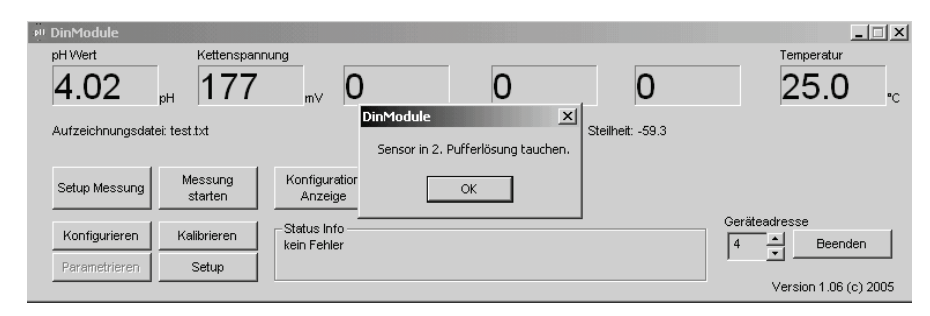

Nach erfolgreichem Abschluss der Kalibrierung erscheint ein Dialogfeld mit den neuen ermittelten Sensorkenndaten (Kalibrierwerte). Hier können Sie entscheiden, ob Sie diese speichern oder verwerfen wollen.

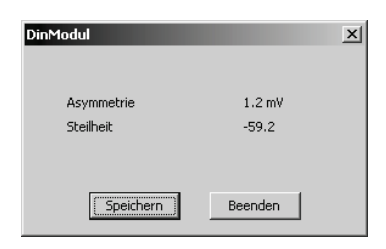

Der Kalibriervorgang für die anderen Messparameter und Messverstärker erfolgt in der gleichen Art und Weise. Bei Messungen mit ionenselektiven Elektroden (ISE) ist besondere Sorgfalt bei der Kalibrierung erforderlich. Die für die Zweipunkt-Kalibrierung verwendeten Standardlösungen bestimmen den Messbereich und die Konzentrationseinheit.

#### *Einstellung des aktuellen Luftdrucks bzw. Kalibrierung der Luftdruckmessung:*

Zur exakten Kalibrierung der Sauerstoffmessung an Umgebungsluft ist der aktuelle Luftdruck einzugeben. Die Sonderausführung des Sauerstoff-Messverstärkers MV 4030-LK verfügt über einen internen Luftdrucksensor. Dieser kann mittels Einpunktkalibrierung auf den aktuellen Luftdruck eingestellt werden. Der Messverstärker ohne interne Luftdruckmessung ermöglicht die Eingabe des aktuellen Luftdrucks. Informationen über den aktuellen Luftdruck sind durch Messung oder über Internet, Zeitung etc. verfügbar.

# <span id="page-19-0"></span>**7 Vernetzung mehrerer Messverstärker (Mehrparameter-Messsystem)**

Mittels der Busvernetzung können mehrere Messverstärker der Serie MV 3000 und MV 4000 (gleiche oder unterschiedliche Parameter) verbunden werden.

Entscheidend für eine Vernetzung sind die Geräteadressen der jeweiligen Messverstärker. Es sind bis zu 32 Adressen (0...31) möglich. Keine Adresse darf doppelt vergeben werden. Zu empfehlen ist bei der Vergabe der Adressen mit "1" zu beginnen. Wollen Sie später einen Messverstärker nachrüsten, erhält dieser per Werkseinstellung die Adresse "0" und ist somit ohne separate Konfiguration vernetzbar. Eine Änderung der Adressen ist mit dem Konfigurationsprogramm "DinModule" möglich.

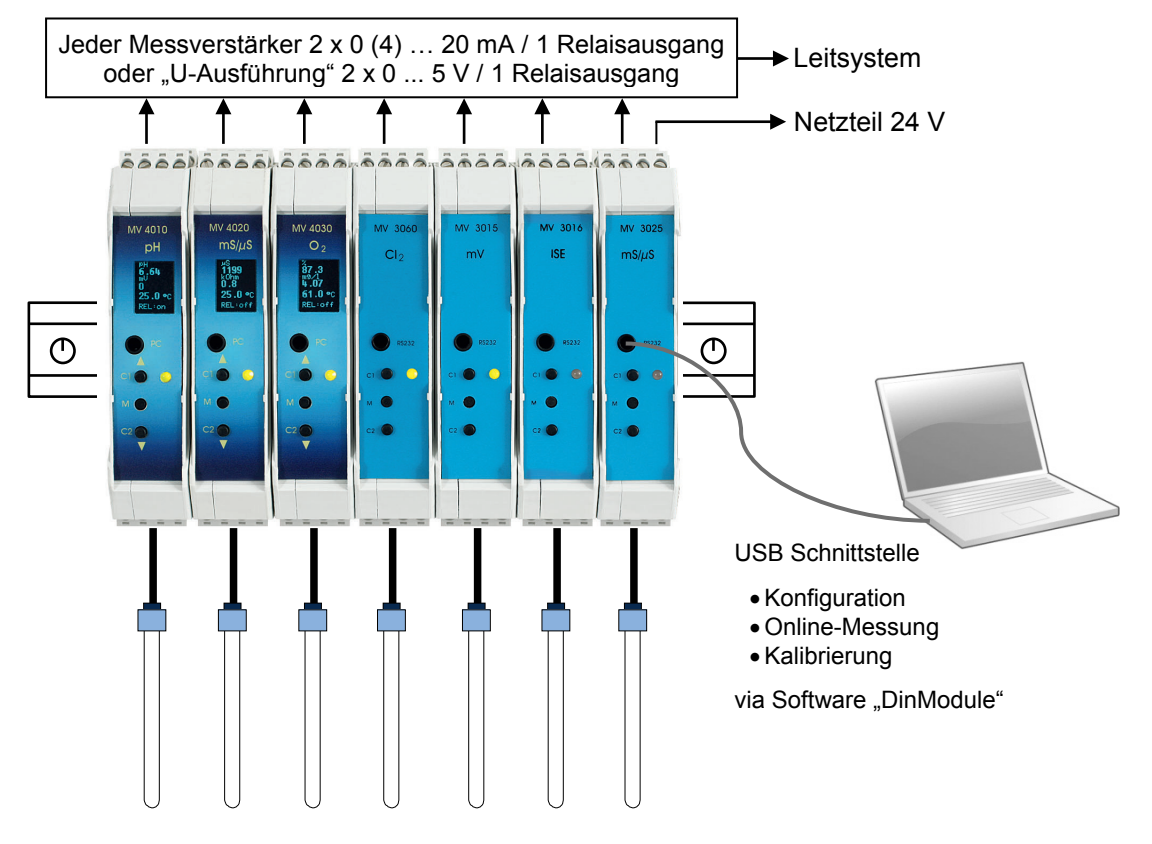

# <span id="page-19-1"></span>**8 Wartung, Entsorgung**

Die Messverstärker der Serie MV30xx/40xx sind wartungsfrei.

## <span id="page-19-2"></span>8.1 Wartung der Sensoren

<span id="page-19-3"></span>Zur Wartung und Lagerung der Sensoren sind die entsprechenden Bedienungsanleitungen zu beachten.

# 8.2 Entsorgung

Eine Entsorgung der Sensortechnik Meinsberg Geräte im Hausmüll oder über kommunale Sammelstellen ist nicht erlaubt. Nicht mehr gebrauchte Geräte zur Entsorgung müssen mit bezahltem Porto eingesendet werden und mit der Kennzeichnung "ZUR ENTSORGUNG" versehen sein. Sensortechnik Meinsberg Geräte werden dann auf unsere Kosten entsorgt.

<span id="page-19-4"></span>Weitere Informationen unter:<http://www.meinsberg.de/weee.pdf>

# **9 Technische Daten**

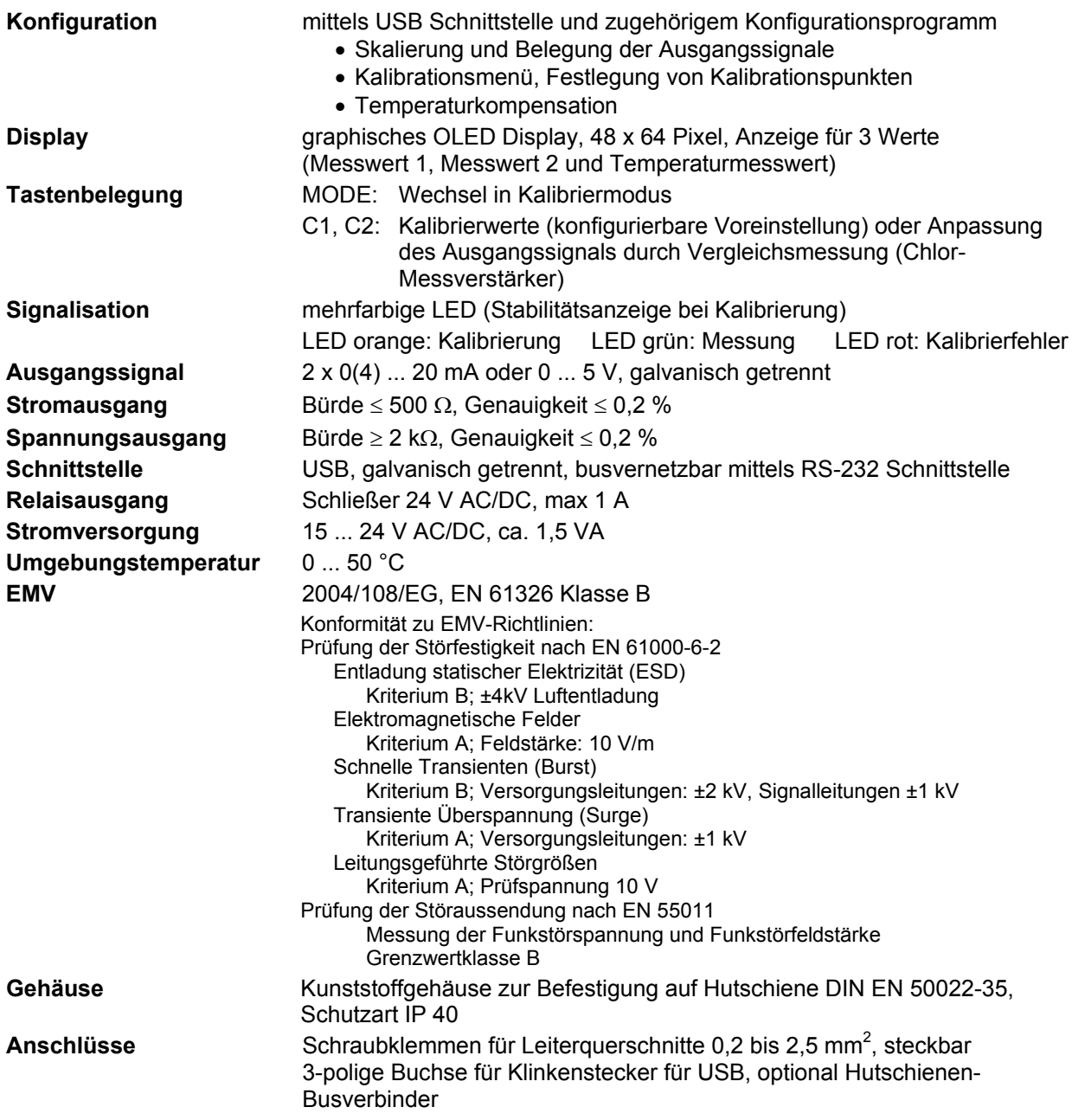

Messbereiche, empfohlene Elektroden/Sensoren zum Anschluss an die Messverstärker und Maßzeichnungen entspr. den individuellen technischen Datenblättern.

# <span id="page-20-0"></span>**10 Zubehör**

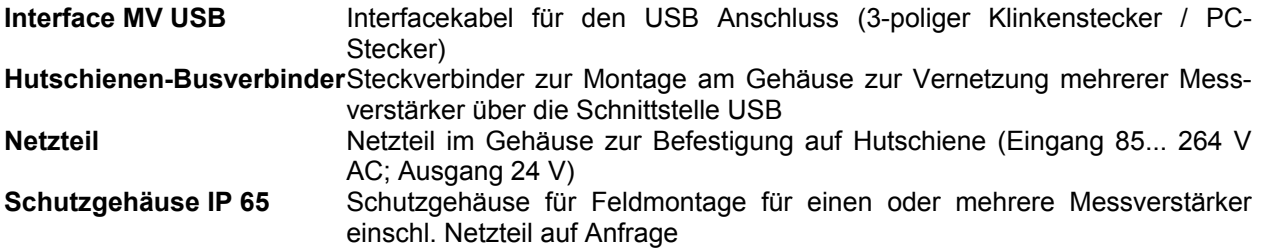